**From:** dopmannouncement **Sent:** Thursday, March 15, 2018 2:40 PM **To:** DOPM All Users <DOPMAllUsers@uabmc.edu> **Subject:** Computer Tip of the Week - How to sign a PDF

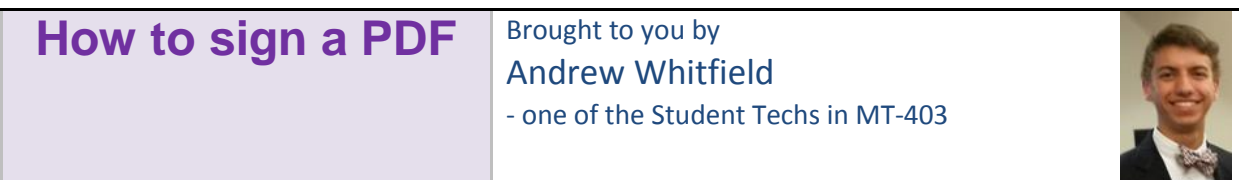

## Situation:

A PDF form sometimes has special boxes in it that allow you to edit. One of them is a signature box. Here is how you can provide your signature.

## **Solution**

- Open the PDF document or form that you want to sign.
- Choose **Tools** > **Fill & Sign**.
- Click the **Sign** icon  $\mathcal{L}_{\mathbf{m}}$  in the toolbar, and then choose whether you want to add your signature or just initials.

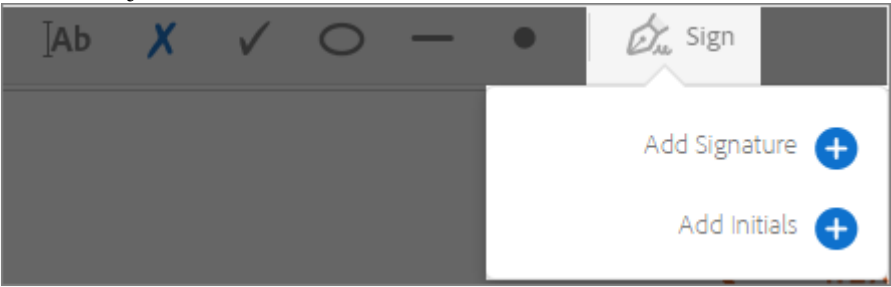

Below is an example of the Signature panel.

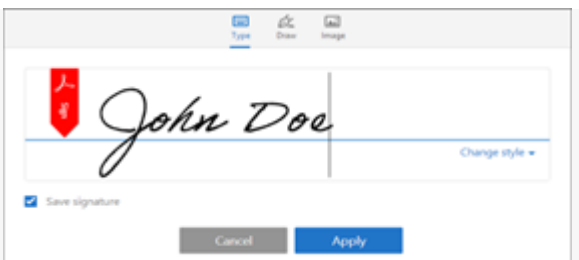

*You can choose to type, draw, or import a signature image. Added signatures and initials are saved for future use.*

- **Type**-Type your name in the field. You can choose from a small selection of signature styles; click **Change Style** to view a different style.
- **Draw-Draw your signature in the field.**
- **Image-Browse and select an image of your signature.**
- Click **Apply**, and then click at the place in the PDF where you want to place the signature or initial.

Was this helpful? Do you have suggestions for a future Tip of the Week? Do you have any other comments? Let us know at [dopmHelp@uabmc.edu](mailto:dopmHelp@uabmc.edu)

To see an archive of past Tips of the Week:<http://www.uab.edu/medicine/dopm/help/totw>